# **Common Features**

SmartSVN includes a set of common features and UI elements that are shared by various commands.

### **Recursive/Depth options**

In directory mode, most commands can work recursively and non-recursively. By default, SmartSVN offers a basic option **Recurse into subdirectories** (or a similar name) which let's you operate either only on the directory itself, or on the directory and all contained files and subdirectories, i.e. recursively.

Alternatively, you can switch to *advanced* recursion options in the [Preferences](https://www.syntevo.com/doc/display/SU/Preferences). In this mode SmartSVN offers the Subversion *depth* levels:

- **Only this directory** only operates on the directory/file itself.
- **Only file children** operates on the directory and its directly contained files.
- **Immediate Children (files and directories)** operates on the directory, its directly contained files and subdirectories, but not on files or directories within these subdirectories.
- **Fully recursive** operates on the directory, contained files and subdirectories recursively.

Obviously, having **Recurse into subdirectories** selected is equivalent to depth **Fully recursive** while having **Recurse into subdirectories** deselected is equivalent to depth **Only this directory**.

### **Revision input fields**

Most input fields for which you can enter a revision number, support a browse function, which can be accessed either by a **Select** button or by hitting <Ctrl>+<Space>keystroke.

A dialog displaying all revisions for the selected file/directory will come up. It shows all revisions for which the directory has actually been affected and additionally all revisions which correspond to a specific tag, see [Tags and Branches](https://www.syntevo.com/doc/display/SU/Tags+and+Branches#TagsandBranches-commands.tags) for further details. The **Revision** column shows the revision number or the corresponding tag. The other columns display the revision's **Time**, **Commit Message** and **Author**, respectively. The **Path** column shows the revisions's root location.

The displayed revisions are taken from the Log Cache [\(Log Cache\)](https://www.syntevo.com/doc/display/SU/Log+Cache#LogCache-log-cache), so recent revisions might not be contained in the list. In this case you can use **Refresh** to update the Log Cache (and implicitly the displayed revisions) from the repository.

**Browse Revisions at** specifies the peg revision for the location to browse. In general **HEAD** should be sufficient for alive locations. Otherwise, you may select the corresponding **Peg Revision**.

#### **Example**

When [merging](https://www.syntevo.com/doc/display/SU/Merge#Merge-commands.merge) revisions from replaced (and hence dead) branches, it will be necessary to enter the correct **Peg Revision** to identify the branch.

### <span id="page-0-0"></span>**Repository path input fields**

Most input fields for which you can enter a repository path, support a *browse* function, which can be accessed by the **Browse** or by hitting <Ctrl>+ <Space>-keystroke.

The Repository Browser ([Repository Browser](https://www.syntevo.com/doc/display/SU/Repository+Browser#RepositoryBrowser-repository-browser)) will come up as a dialog. Depending on the command from which the browser has been invoked, you can either select a repository file and/or a repository directory.

For certain commands -- where necessary -- *peg*-revisions are supported. Peg-revisions specify the URL of a repository path. This can be helpful when working with paths which do not exist anymore in the repository. In SmartSVN, you can append a peg-revision to a path by prefixing it with a '@'.

**Example**

To specify a path '/project/path' at revision 91, enter /project/path@91.

### **Tag input fields**

Input fields, for which you can enter a tag, like when using Switch [\(Switch\)](https://www.syntevo.com/doc/display/SU/Switch#Switch-commands.switch), support a browse function, which can be accessed by the **Browse** button or by hitting <Ctrl>+<Space>keystroke.

The Tag Browser [\(Tag Browser](https://www.syntevo.com/doc/display/SU/Tag+Browser#TagBrowser-commands.tags.browser)) will come up to let you select a branch or tag.

For certain commands -- where necessary -- peg-revisions are supported. For details refer to [Repository path input fields](#page-0-0).

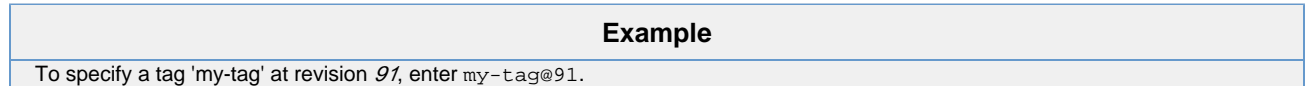

## **File/directory input fields**

Input fields, for which you can enter a path to a file or directory, support a browse function, which can be accessed by selecting the **Choose** button or by hitting <Ctrl>+<Space>-keystroke.